# ASR1 – TD10 : Premier contact avec VHDL et ModelSim ! { Andreea.Chis, Matthieu.Gallet, Bogdan.Pasca } @ens-lyon.fr

4-5, decembre 2008 ´

Pour bien comprendre ce TD, vous devez avoir lu l'introduction au VHDL figurant dans le poly du cours de Florent de Dinechin que vous trouverez a l'adresse : ` http://perso.ens-lyon.fr/florent.de.dinechin/enseignement/2007-2008/ASR1/.

# **1 Simulation avec ModelSim**

Le simulateur VHDL que vous allez utiliser pour simuler vos composants s'appelle ModelSim.

# **1.1 Lancement de ModelSim**

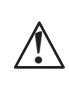

Attention, ModelSim n'est pas un logiciel gratuit, il est strictement interdit de le diffuser. Par ailleur, nous ne possedons que 5 licences pour ´ ce logiciel, donc vous ne pouvez pas l'utiliser sur plus de 5 machines en même temps.

Le répertoire contenant le simulateur est /soft/enseignants/fdedinec/modeltech. Le répertoire contient (entre autre) un répertoire docs contenant un tutoriel de ModelSim auquel vous pouvez vous référer.

Pour utiliser ModelSim, ajouter les trois lignes suivantes à votre .bashrc :

```
# pour modelsim
export MODELTECH=/soft/enseignants/fdedinec/modeltech
export PATH=$MODELTECH/linux:$PATH
export LM_LICENSE_FILE="1650@fpga2.lip.ens-lyon.fr"
```
Pour le lancer en mode graphique, il suffit alors de taper vsim. Vous trouverez en bas de la fenêtre une fenêtre de commande bien pratique.

Créez le répertoire de travail work en tapant vlib work.

# 1.2 Débuggage d'un décodeur pour afficheur 7 segments

#### **1.2.1 Ouverture du décodeur**

Récupérez le fichier demo1\_decoder.tar.gz dans http://perso.ens-lyon.fr/bogdan.pasca/ASR1/td/, et décompressez-le.

L'archive est composée de deux fichiers :

- decoder. vhd, qui contient véritablement le décodeur à simuler, et
- decoder\_test.vhd, qui contient le composant de test qui va nous permettre de verifier ´ le bon fonctionnement du décodeur.

Tapez vcom decoder.vhd pour compiler le code decoder.vhd et vcom decoder\_test.vhd pour compiler le code decoder\_test.vhd.

Dans l'onglet library à gauche, vous pouvez alors voir dans work vos deux composants avec leurs architectures. Un clique droit puis edit vous permet de voir le code VHDL.

# **1.2.2 Le composant principal**

Le décodeur a deux ports, le premier i en entrée, représentant en binaire le chiffre hexadécimal à afficher (donc sur 4 bits), et le second o en sortie, contenant les 7 signaux (numérotés comme indiqué figure suivante) à destination de l'afficheur 7 segments. Quant à l'architecture, pas de surprise, on utilise la construction when pour se simplifier la vie. Profitez-en d'ailleurs pour observer l'utilisation des std\_logic\_vector.

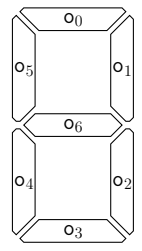

# **1.2.3 Le composant de test**

Allez maintenant voir du côté du composant de test decoder\_test. Ce coup-ci, aucun port d'entrée/sortie : tous les signaux vont être générés par ce composant. Dans l'en-tête de l'architecture sont d'abord définis les trois signaux done, passed et ok de type boolean sur lesquels nous reviendrons plus tard. Ensuite se trouve la déclaration du composant decoder pour qu'il puisse être instancié depuis decoder\_test. Enfin, les définitions des signaux i, qui va être appliqué en tant que stimulus d'entrée au décodeur, et o, qui va recevoir la réponse du décodeur.

Le fonctionnement de ce composant de test est relativement classique : en envoyant un ensemble de stimuli au décodeur, puis en comparant la réponse obtenue avec la réponse attendue, il va pouvoir vérifier s'il fonctionne bien (tout du moins sur cet ensemble de stimuli). D'où le comportement des trois signaux booléens :

- Le signal ok nous indiquera pour chacune des réponses si celle-ci coïncide avec la réponse attendue ou pas, nous permettant donc de reprérer sur quels stimuli notre composant a échoué.
- Le signal passed, initialise´ a` true, restera vrai tant que le composant n'aura pas fait d'erreur. Ainsi, si à la fin du test, passed est toujours vrai, c'est que le composant a réussi le test. Par contre, s'il est faux, cela signifie qu'au moins une erreur a été détectée durant la simulation.
- Enfin, le signal done passe à true une fois le test achevé (c'est-à-dire que l'ensemble des stimuli a bien été soumis au composant à tester).

Dans l'architecture, on y trouve donc d'abord l'instanciation du decodeur, suivi de deux ´ processes :

- le premier est chargé de générer les stimuli, au rythme d'un toutes les 10 nanosecondes,
- et le second, décalé d'une nanoseconde par rapport au premier (pour laisser le temps au décodeur de réagir aux stimuli), vérifie les réponses données par le décodeur, en mettant le signal ok à jour selon la réponse.

#### **1.2.4 Compilation et simulation**

Pour simuler l'entité decoder\_test, tapez

```
vsim decoder_test
```
La fenêtre Objects vous montre alors les différents signaux et leurs valeurs.

Pour observer le chronogramme associé à un signal, faire un clique droit sur le signal puis Add to Wave -> Selected Signals. Evidemment, le chronogramme que vous observez pour le moment est vide. Il faut maintenant faire avancer la simulation.

Dans l'onglet sim dans la colonne de gauche est représentée la hiérarchie des instances de composants.

Vous pouvez aussi si vous le souhaitez afficher les signaux de l'instance decoder\_0 du décodeur, en cliquant sur cette instance dans la colonne de gauche.

Pour lancer la simulation proprement dite, sur une durée de 500ns, tapez :

# run 500ns

qui va simuler le composant sur une durée de 500ns, ou bien

run -all

qui va simuler le composant jusqu'à ce que tous les signaux arrêtent de changer de valeur (c'est-à-dire qu'il n'y ait plus un seul événement dans la file d'attente du simulateur).

#### **1.2.5 Un bug**

En simulant un peu notre composant de test, vous vous apercevez que la valeur du signal done passe à true après 161ns de simulation. Et qu'à cet instant-là, la valeur de passed est à false. Il y a donc un bug dans le circuit.

La première étape est de repérer à quel moment le signal passed devient faux. En remontant rapidement le chronogramme, on trouve qu'il s'agit de l'instant 111ns. D'ailleurs, en regardant la valeur de  $\alpha$ k, on se rend compte qu'il n'y a qu'à cet instant que ce signal est à faux. Nous n'avons donc qu'une erreur dans le test, mais c'en est déjà une de trop.

Regardons donc les valeurs de  $i$  et de  $o$  à ce moment-là :  $i$  vaut "1011" (soit le chiffre hexadécimal B) et o vaut "1111110", ce qui nous donne l'affichage suivant :

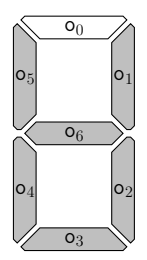

Il y a donc bien un problème ! Le segment correspondant au fil o(1) devrait être éteint, pour que l'on puisse y lire un b. Heureusement, en allant farfouiller dans l'architecture du décodeur, on trouve bien vite la constante erronée dans la branche correspondante du when, qu'il suffit alors de corriger.

En relançant la compilation puis la simulation, ce coup-ci, tout marche bien.

# **1.2.6 Oui, mais**

Et là, normalement, vous êtes censés demander :

"*Comment faire s'il y a un bug dans le fichier de simulation ?*"

Et vous n'auriez pas tort du tout, car effectivement, c'est une éventualité à ne pas écarter.

En général (même si ce n'est pas le cas du tout dans cet exemple), le fichier de simulation (ou bien le programme C qui aura servi à le générer automatiquement) est beaucoup plus court que le code VHDL à tester, et donc la probabilité d'y faire des erreurs est bien plus faible.

Cependant, soyez toujours vigilants lors de vos simulations, et n'hésitez pas à mettre en doute le composant de test autant que le composant testé.

# **1.3** Un multiplieur  $8 \times 8$  bits pipeliné

# **1.3.1 Ouverture du projet**

Récupérez maintenant le fichier demo2\_mult.tar.gz dans /home/ploiseau et décompressezle.

Le projet est encore une fois composé de deux fichiers et de deux composants, mult qui définit le multiplieur pipeliné, et mult\_test qui définit le composant de test pour ce multiplieur. Compilez les deux.

#### **1.3.2 Le composant principal**

Ce multiplieur est basé sur une génération en parallèle de tous les produits partiels, suivie d'un arbre d'additions. Des registres sont insérés après la génération des produits partiels, puis après chaque étage d'additions. Remarquez comme les suffixes  $\iota$  des noms des signaux correspondent à l'étage du pipeline dans lequel interviennent ces signaux.

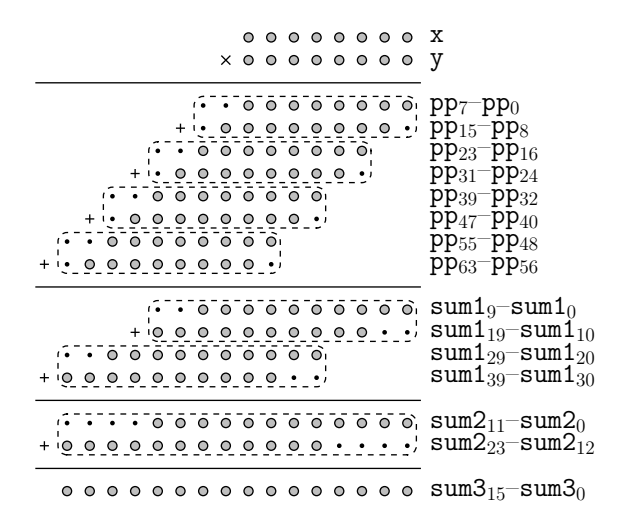

Les produits partiels sont donc générés par une double boucle for ... generate de sorte que le signal pp<sub>-0<sub>8j+i</sub> reçoive le produit partiel  $x_i \cdot y_j$ . Les 64 bits du signal pp<sub>-</sub>0 sont ensuite</sub> stockés dans un registre. Le signal en sortie du registre est noté pp\_1.

Les produits partiels sont ensuite répartis en huit groupes de 8 bits chacun :  $pp_1s_{i+7}$ pp\_1 $_{8j}$  correspondant au produit x $\cdot$ y $_j$ . Les premières additions s'effectuent donc sur les quatre paires consécutives de ces groupes, avec les décalages adéquats. Remarquez au passage que pour ces premières additions, une retenue est succeptible de se propager, il faut donc l'absorber en rajoutant artificiellement des '0' en poids forts. Ces additions nous donnent donc quatre nombres de 10 bits, sous forme du signal sum1\_1, qui est à son tour stocké dans un registre, pour donner sum1\_2 à l'étage suivant du pipeline.

Les quatre sommes partielles sum  $1_{210j+9}$ –sum  $1_{210j}$  sont ensuite aussi additionnées deux par deux, en tenant compte bien-sûr des décalages. Ce coup-ci, il est facile de prouver qu'aucune retenue supplémentaire ne peut se propager hors de l'additionneur, donc pas besoin de ruser. On obtient donc le signal sum2\_2, composé des deux sommes de 12 bits, qui devient sum2\_3 après un étage de registres.

Enfin, la dernière somme s'effectue de la même manière, et ne provoque pas non plus de retenue sortante. On obtient donc le nombre de 16 bits sum3\_3, qui passe par un dernier etage ´

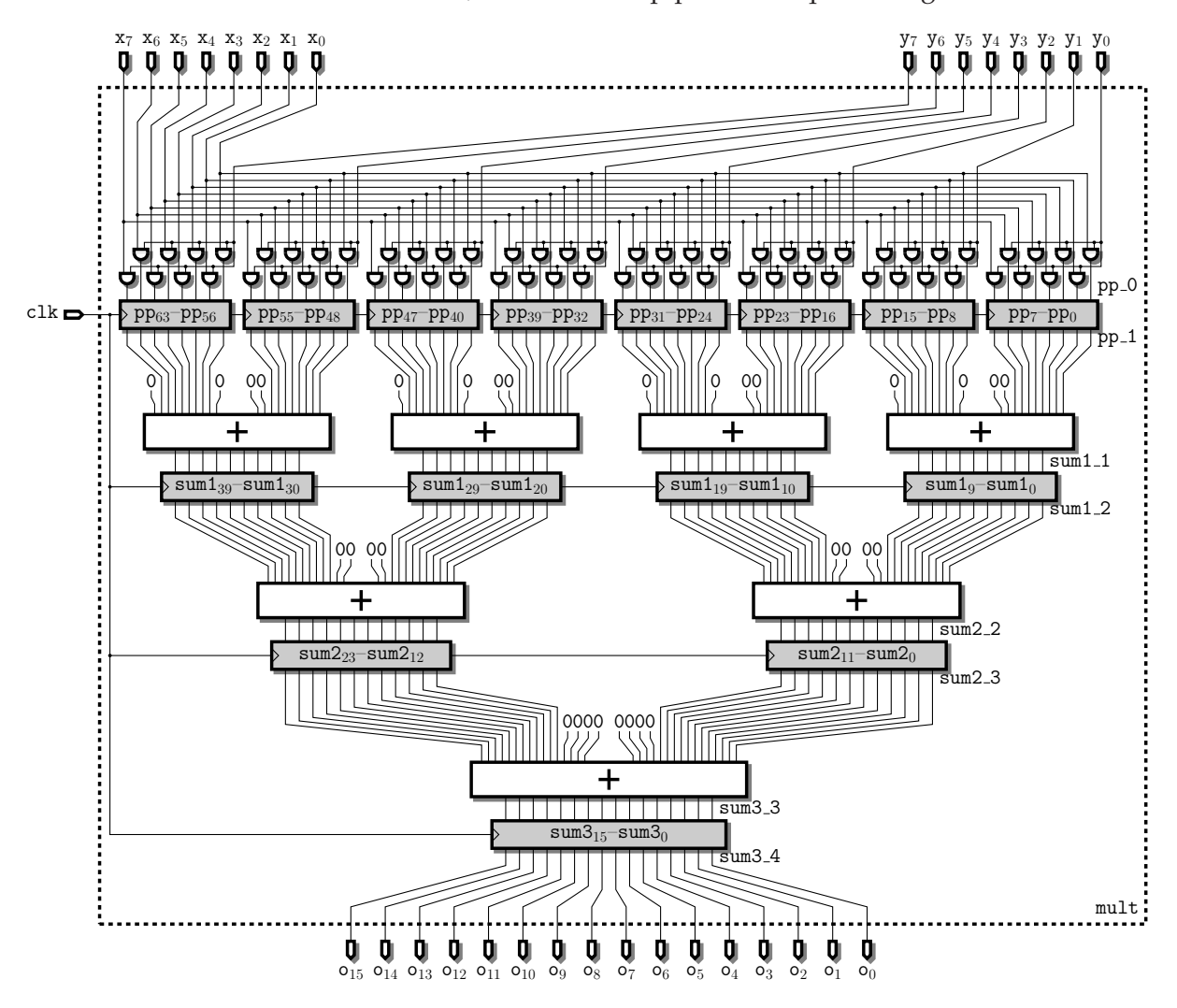

de pipeline avant d'être placé sur le port de sortie du composant.

On obtient donc le circuit suivant, effectivement pipeliné sur quatre étages :

#### **1.3.3 Le composant de test**

Ce coup-ci, le composant de test est bien plus simple que pour le décodeur 7 segments. On y retrouve bien les signaux usuels done, passed et ok, ainsi que les signaux de stimulus et de réponse pour le composant testé.

Le signal d'horloge à 100MHz est donc généré par le premier process, comme vu précédemment.

Le principal stimulus soumis au composant est généré par le second process, qui énumère tout simplement toutes les valeurs possibles pour les entrées x et y (on parle alors de test exhaustif<sup>1</sup>).

Enfin, le dernier process, après avoir attendu les quatre cycles d'horloge nécessaires à la propagation des valeurs au travers du pipeline du multiplieur, vérifie que le résultat donné par le multiplieur correspond bien au produit de ses deux opérandes.

 $1$ Question : en général, est-ce que ce genre de test exhaustif est suffisant ?

#### **1.3.4 Un bug, bis**

Compilez et simulez le tout sur quelques cycles. Ça semble marcher correctement. Poursuivez la simulation sur une petite dizaine de microsecondes. Et là, constatez que le signal passed est à false.

Allons donc voir ce qu'il se passe. En sélectionnant le signal passed dans le chronogramme, puis en cliquant sur le bouton Find next transition, vous pouvez accéder directement à l'instant où passed est passé à faux. Effectivement, le résultat obtenu est 1 alors que les opérandes, qui sont donc décalés de quatre cycles en arrière, sont respectivement 1 et 4.

Malheureusement, ici, la correction est moins simple que pour le décodeur, car le circuit est bien plus complexe. Il faut donc effectuer la simulation avec le detail des signaux internes de ´ l'opérateur.

Pour cela, commencez par supprimer tous les signaux affichés dans le chronogramme, puis sélectionnez l'option Restart... dans le menu Run du menu Simulate (vous pouvez aussi tapez restart -f). Ajoutez au chronogramme les signaux ok et clk du composant mult\_test, ainsi que x, y, pp\_1, sum1\_2, sum2\_3 et sum3\_4 du composant mult. Vous pourrez ainsi voir les données contenues dans chacun des registres de l'opérateur, ce qui suffit généralement à localiser le bug.

Simulez donc le circuit jusqu'à l'instant fatidique. Si vous regardez plus précisément ce qu'il se passe, vous pouvez constater que les produits partiels (pp\_1) sont corrects, ainsi que les premières sommes ( $sum1_2$ ). Par contre, la somme  $sum2_3_{11}-sum2_3$  (celle des poids faibles) est fausse.

Et effectivement, l'erreur se trouve bien sur la ligne 66 de mult. vhd. Vous pouvez la corriger puis relancer la simulation exhaustive pour vérifier que tout est bien correct.